## Protocol Analyzer

### **What Is the Protocol Analyzer?**

The Protocol Analyzer verifies that G2S or S2S messages sent between two endpoints have been implemented according to GSA messaging standards.

These two endpoints consist of a system on one end, and an EGM, a kiosk or a system on the other end. The Protocol Analyzer sits between the two endpoints, receives messages from each side, verifies the messages, and forwards them on to their destination.

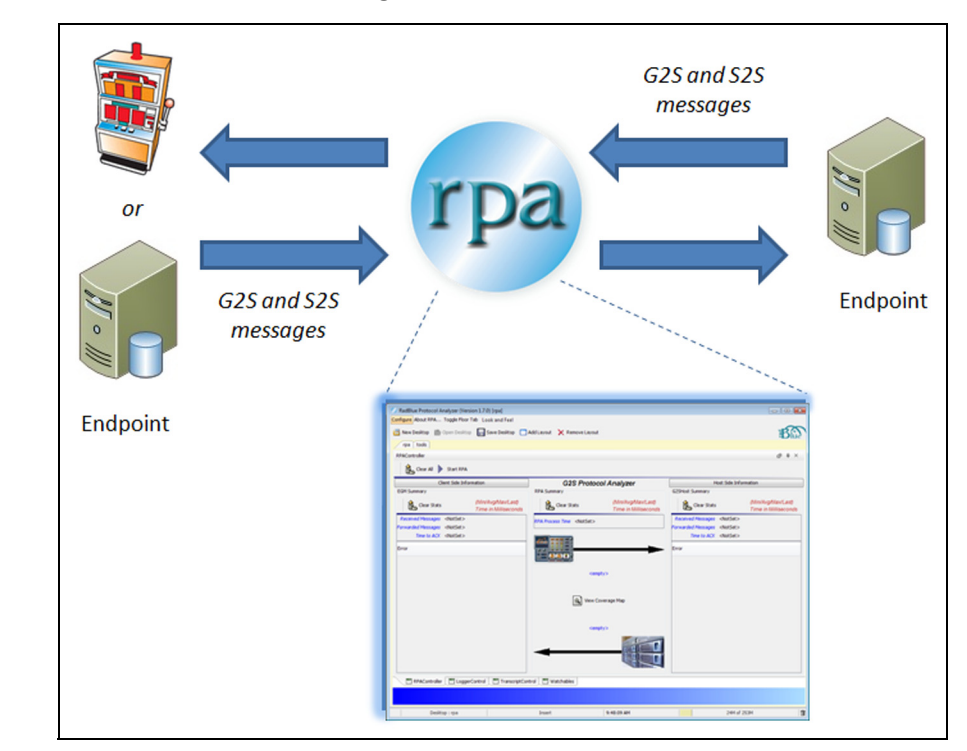

The Protocol Analyzer lets you view messages as they are passed between the two endpoints. You can:

- view all messages
- set up specific message types on a "watch" list
- easily identify any non-compliant messages
- view the **.xml** document behind any message
- use custom protocol schemas for validating messages
- generate a report of all communication errors

Radical Blue Gaming ncredibly Innovative Gaming Solutions Incredibly Innovative Gaming Solutions Radical Blue Gamin

[85 Keystone Avenue Suite F Reno, Nevada 89503 775.329.0990 www.radblue.com](http://www.radblue.com)

Reno, Nevada 89503

Keystone Avenue Suite F

 $\overline{50}$ 

www.radblue.com

775.329.0990

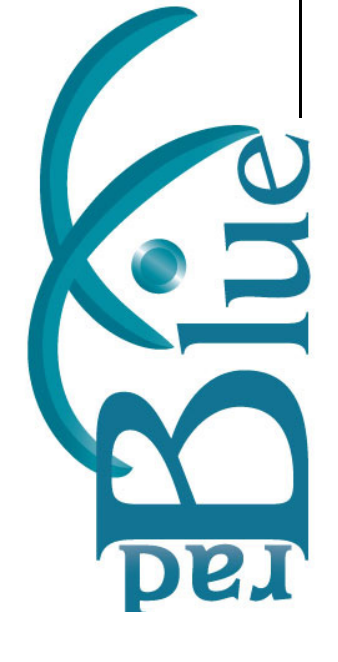

*For more information, contact Russ Ristine at: 775.329.0990 or Russ@RadBlue.com*

#### **How Does the Protocol Analyzer Work?**

From the main screen, you can configure both endpoints, start and stop the Protocol Analyzer, and view processing statistics and messaging errors.

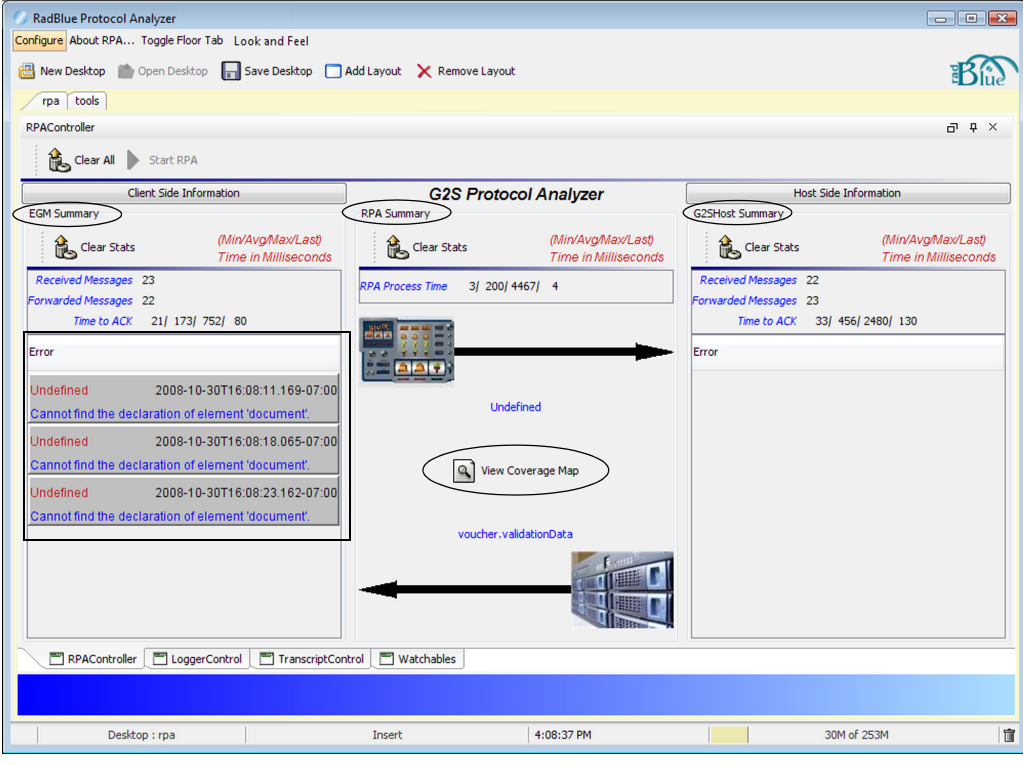

- The **Summary** section provides statistics about the messages received from each endpoint.
- The **Coverage Map** is a quick lookup for commands that have been sent to Protocol Analyzer. It displays the command and the number of times the command has been sent.
- The **Error** section displays any messages with errors received from either the host or client endpoint.

A **Transcript Control** screen allows you to view all received messages, to mark records as needed for troubleshooting or testing, to perform searches of all received messages, and to view the XML content of any received messages.

#### **What Do I Need to Get Started?**

The minimum requirements for computers running the Protocol Analyzer are:

- Operating System: Windows XP, Windows Vista, or Linux
- Memory: 2 GB
- Hard Drive: 120 GB
- Disk Space: 250 MB
- Processor: Intel 2.8 Ghz or comparable
- Evaluation License from RadBlue to try out the tool

*For more information, contact Russ Ristine at: 775.329.0990 or Russ@RadBlue.com*

# Protocol Analyzer

## **What Are Disruptive Filters?**

Disruptive filters provide additional (optional) RPA functionality that lets you manipulate selected commands received by RPA to test system and EGM functionality. All supported commands and events are available for filtering.

There are two types of disruptive filters: automatic and interactive. Automatic filters *do not* require any additional user input once they are configured. Interactive filters, once configured, require manual handling of the specified command(s).

For automatic filters, you configure the parameters for each active filter. If an individual filter is active in the current automatic filter set, configuration changes to that filter are applied immediately (no restart required). The automatic filter set randomly chooses a filter to apply from the active filters in the set.The following list briefly describes each filter and its effect when applied to an encountered G2S message:

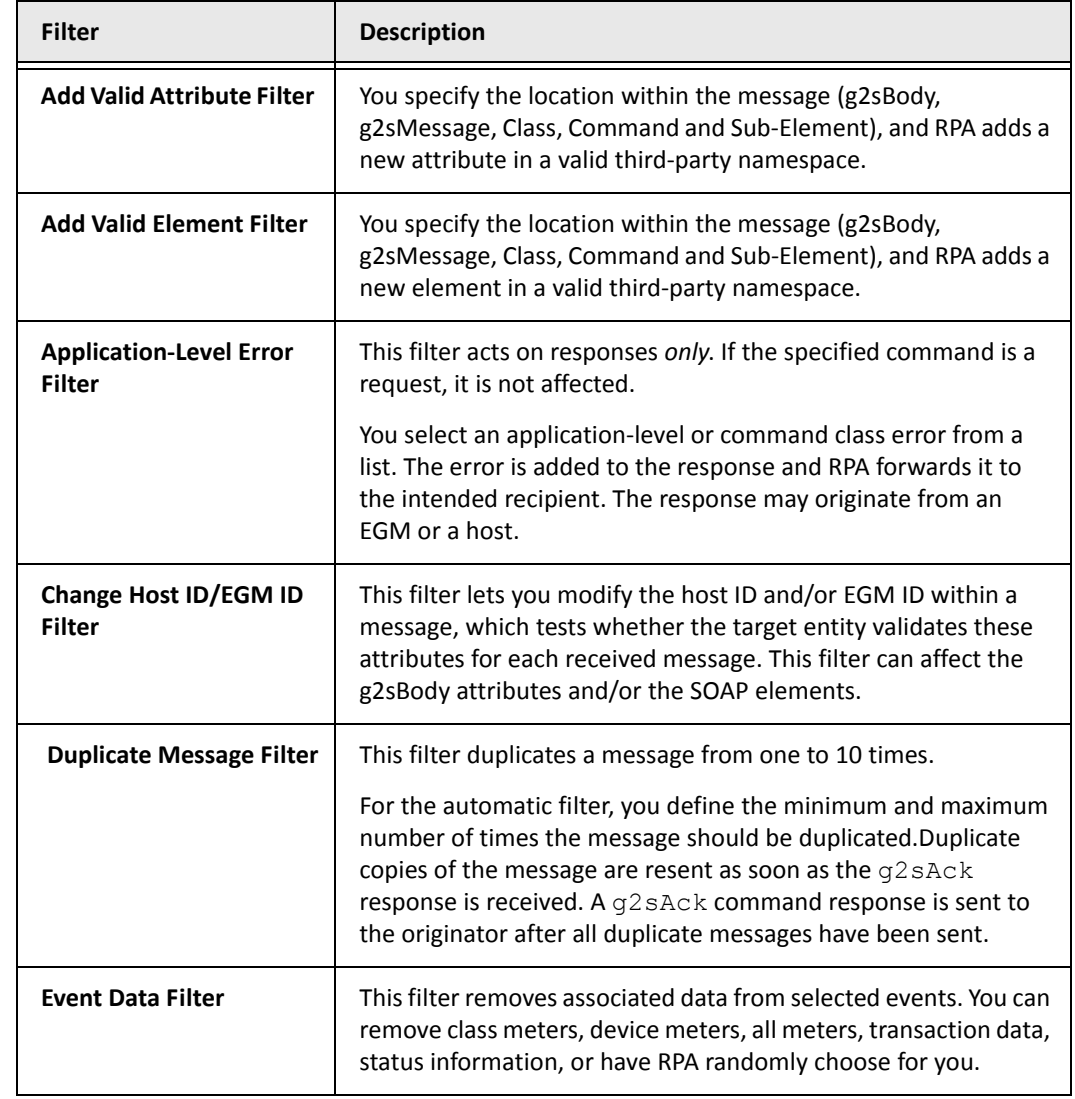

*For more information, contact Russ Ristine at: 775.329.0990 or Russ@RadBlue.com*

Radical Blue Gaming

Radical Blue Gamin

Incredibly Innovative Gaming Solutions

ncredibly Innovative Gaming Solutions

[85 Keystone Avenue Suite F Reno, Nevada 89503 775.329.0990 www.radblue.com](http://www.radblue.com)

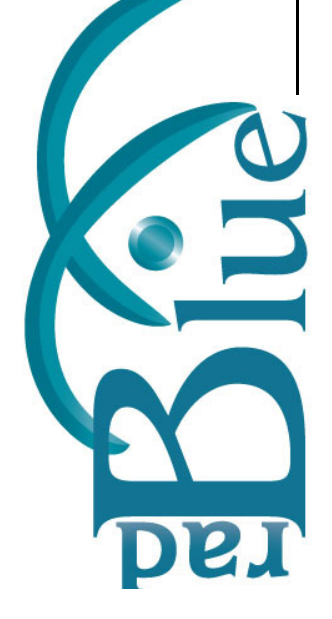

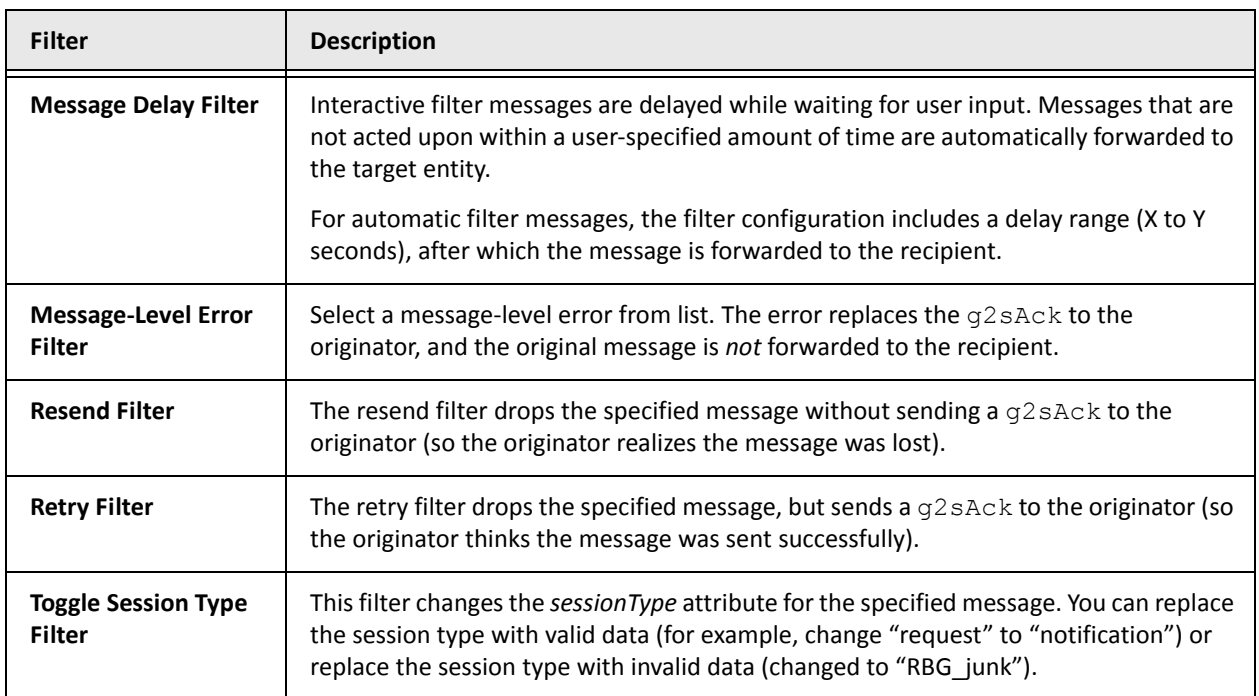